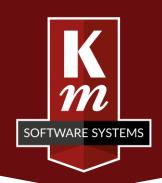

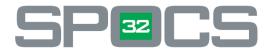

# PALLETSCAN 2

# **Information Pack**

Maintain stock records quickly and easily

#### PalletScan2 Infopack

Stock control in all its aspects is a key element to the smooth functioning of a sheet plant, and this module for **SPOCS**<sup>32</sup> has been designed to make maintaining accurate stock records quick, easy and cost-effective.

**PalletScan 2** is a mobile application operated from a Windows tablet in conjunction with a handheld scanner (it does require you to be using pallet level stock).

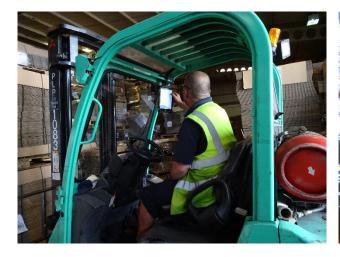

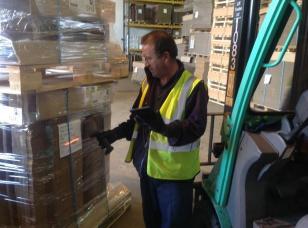

This radical development of the existing PalletScan module offers greatly enhanced functionality in a significantly lower cost hardware package. Finished stock is tracked from creation to despatch simply by scanning during normal operations.

With PalletScan 2 stock quantities are always correct, stock values are always correct, and every pallet is traceable.

The application can run in three modes: **Stock Take**, **Pallet Move** or **Vehicle Loading**.

#### **Stock Take**

This part of the application will allow you to quickly check your stock, the actual pallets, quantities and locations, and reconcile the data with what is recorded on your SPOCS<sup>32</sup> system.

You will begin by downloading the data from your system to the tablet. Then you will go round your stock, scanning the location bar code followed by each pallet's PIN bar code. This will immediately let you see whether each pallet is in the right place and of the right quantity according to your system records. Should any discrepancy occur compared to the downloaded stock data, you will be able to edit the location (much easier than moving the pallet!) and/or the quantity on the pallet.

At the end of the stock-take, the adjusted data will be uploaded to the system and you will be confident that your stock figures are accurate and up to date. Of course this will also highlight any unusual discrepancies and allow these to be investigated.

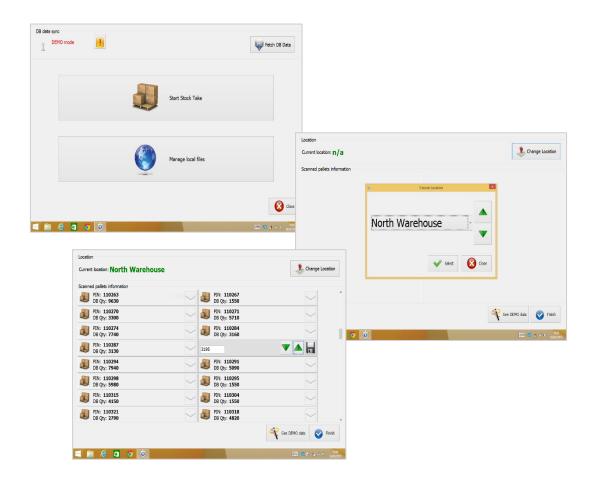

#### **Pallet Move**

In this mode the application can be used to record any changes in pallet location. You simply scan the location bar code and then scan the pallet PIN bar code. The system will then tell where it thinks the pallet is, and you can then confirm or update the pallet's location (and quantity) as required.

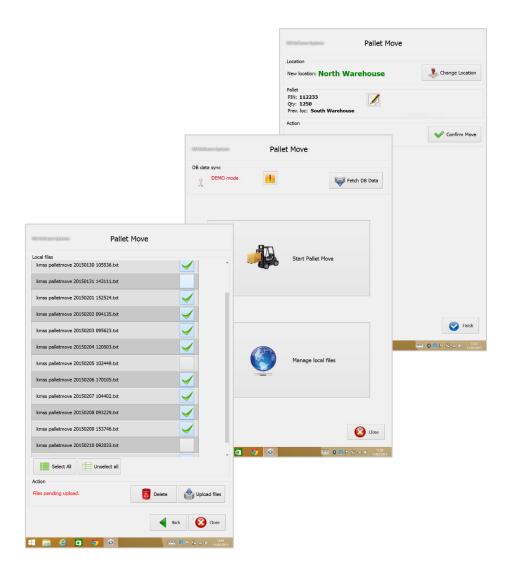

## **Vehicle Loading**

With this part of the application you can easily keep track of pallets as they are being loaded on vehicles.

You begin by downloading the picklists for the day.

Select the first picklist, and scan the PIN bar code of each pallet, and as it is loaded on the vehicle click **Loaded** on the tablet. This will automatically remove the pallet from the picklist, so as the pallets are loaded on the vehicle the picklist shrinks until all pallets have been loaded. This provides a very easy way to keep track of which pallets still need to be loaded. When the first picklist has been completed, you simply select the next picklist and load the next vehicle.

There is also an **Unload** option, should it become necessary to reorganise a load. You scan the pallet PIN bar code and it will show as loaded. This time you will click **Unload**, and this will return the pallet to the picklist.

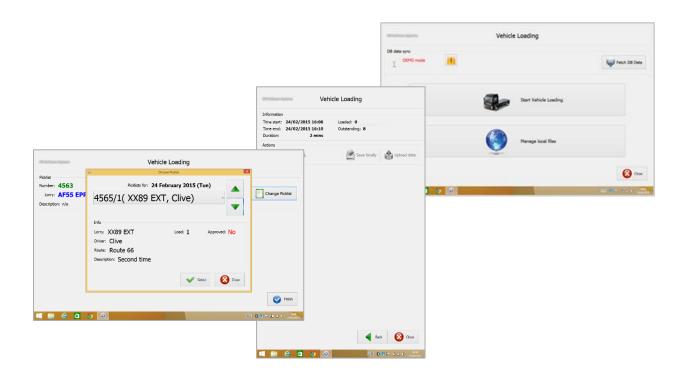

Finally, because the application allows the creation of locally held files, PalletScan 2 is not dependent on a continuous network connection. Once the initial data download has taken place, the rest of the operations can continue without a network connection up to the point where data has been reconciled, needing a network connection for the final upload of the reconciled data to the system.

### PalletScan2 Infopack

#### **Contact Us**

Please feel free to call and discuss the product with us. We will be happy to arrange a demonstration for you, either at our offices, or at your own premises.

By Phone: 01763 257540

By e-mail: info@kmss.co.uk

By Post: K.M. Software Systems Limited

Unit 2 Burr Elm Court

Main Street Caldecote Cambridgeshire

**CB23 7NU**